#### **Appendix: Simulation Toolkit for Identifying Mixed Pixel Green-up Date**

The green-up date (GUD) (also known as the start-of-season [SOS]), as one of the vital phenological metrics, characterizes the onset of measurable photosynthetic activities or the timing of spring arrivals. This simulation toolkit identifies the GUD in a mixed pixel containing multiple endmembers based on the NDVI time series of each endmember. This appendix introduces the specifications of the toolkit.

# **Downloads**

The software can be downloaded from http://chenx.org under the *Download* page.

# **Importing NDVI time series**

There are two different modes to import the NDVI time series of each endmember: (1) entering parameters and (2) adding an NDVI series file (.txt). After clicking the *Import* button in the main menu, Figure 1 will show up.

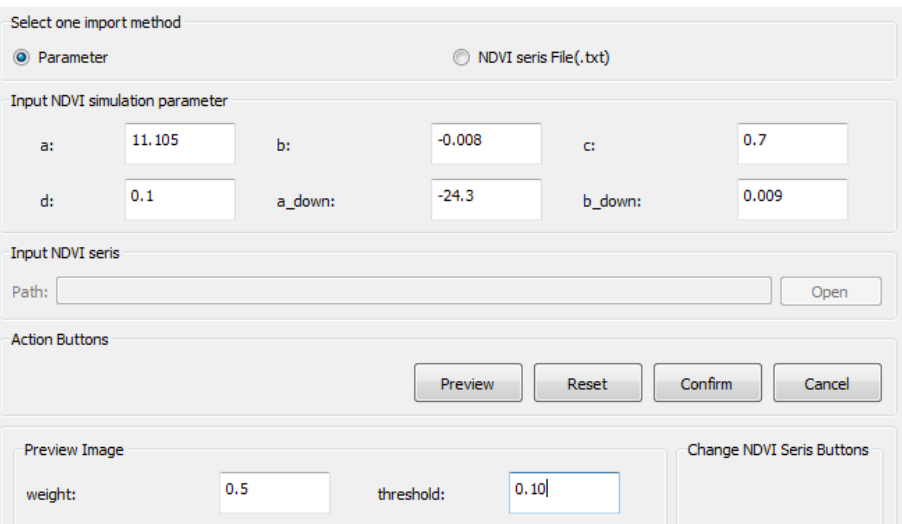

Figure 1. Importing NDVI time series for an endmember.

(1) Entering parameters: The annual NDVI time series of an endmember can be described by a logistic model, as shown in Equation (1). In this toolkit, *a* and *b* are parameters of the timing and change rate in the growth period, *a\_down* and *b\_down* are parameters of the timing and change rate in the senescence period,  $c$  is the amplitude of the trajectory, and  $d$  is the minimum NDVI value (NDVI<sub>min</sub>). Thus, the value of  $c + d$  represents the maximum NDVI value (NDVI<sub>max</sub>).

$$
NDVI_m(t) = \frac{c}{1 + e^{a + bt}} + d \tag{1}
$$

The *weight* represents the fraction of the endmember in the mixed pixel  $(f_m)$ . If the sum of the  $f_m$ of all added endmembers does not equal to 1, a normalization calculation of the  $f<sub>m</sub>$  will be performed.

The *threshold* represents the criterion of identifying the GUD using the relative threshold method. It is a percentage (e.g., 0.1 or 10%) of the NDVI amplitude.

(2) Adding an NDVI series file (.txt): In addition to manually entering the NDVI parameters, the NDVI time series of an endmember can be added through an external text file. The file requires two fields: day of the year (at an increment of 8 days) and the NDVI value. Please see Figure 2 as an example.

| x<br>۱e<br>NDVI time seris test.txt - Notepad |        |                 |      |      |  |   |
|-----------------------------------------------|--------|-----------------|------|------|--|---|
| File                                          | Edit - | Format          | View | Help |  |   |
| 0                                             |        | 0.129120902279  |      |      |  | ▲ |
| 8                                             |        | 0.0827607639591 |      |      |  |   |
| 16                                            |        | 0.0982979058366 |      |      |  |   |
| 24                                            |        | 0.0535551453934 |      |      |  |   |
| 32                                            |        | 0.0692741037311 |      |      |  |   |
| 40                                            |        | 0.131497128709  |      |      |  |   |
| 48                                            |        | 0.0598434094879 |      |      |  |   |
| 56                                            |        | 0.098296088797  |      |      |  |   |
| 64                                            |        | 0.118624920706  |      |      |  |   |
| 72                                            |        | 0.129687481766  |      |      |  |   |
| 80                                            |        | 0.0774239140587 |      |      |  |   |
| 88                                            |        | 0.122408196326  |      |      |  |   |
| 96                                            |        | 0.164811616847  |      |      |  | Ξ |
| 104                                           |        | 0.10846795286   |      |      |  |   |
| 112                                           |        | 0.162854135192  |      |      |  |   |
| 120                                           |        | 0.239533941822  |      |      |  |   |

Figure 2. An example of the NDVI series file (.txt), where the first column is the day of the year (at an increment of 8 days) and the second column is the NDVI value.

# **Adjusting NDVI time series**

The toolkit also provides a module to adjust the NDVI time series, as shown in Figure 3.

- (1) GUD time right shift: delay the GUD of the endmember by 6 days.
- (2) GUD time left shift: advance the GUD of the endmember by 6 days.
- (3) max NDVI down: increase the NDVI $_{\text{max}}$  by 0.05.
- (4) max NDVI down: decrease the NDVI $_{\text{max}}$  by 0.05.
- (5) min NDVI down: increase the NDVI $_{min}$  by 0.05.
- (6) min NDVI down: decrease the NDVI $_{min}$  by 0.05.

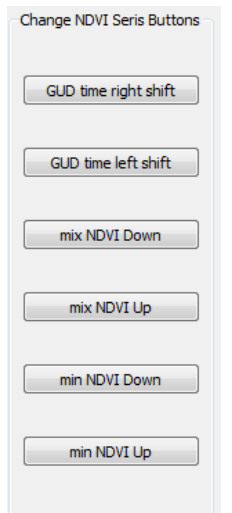

Figure 3. Adjusting NDVI time series

#### **Generating Results**

Click *Confirm* in Figure 1 to add one endmember. After all endmembers are added (no limitation on the maximum number), click *Draw* in the main menu to generate the results, as shown in Figure 4.

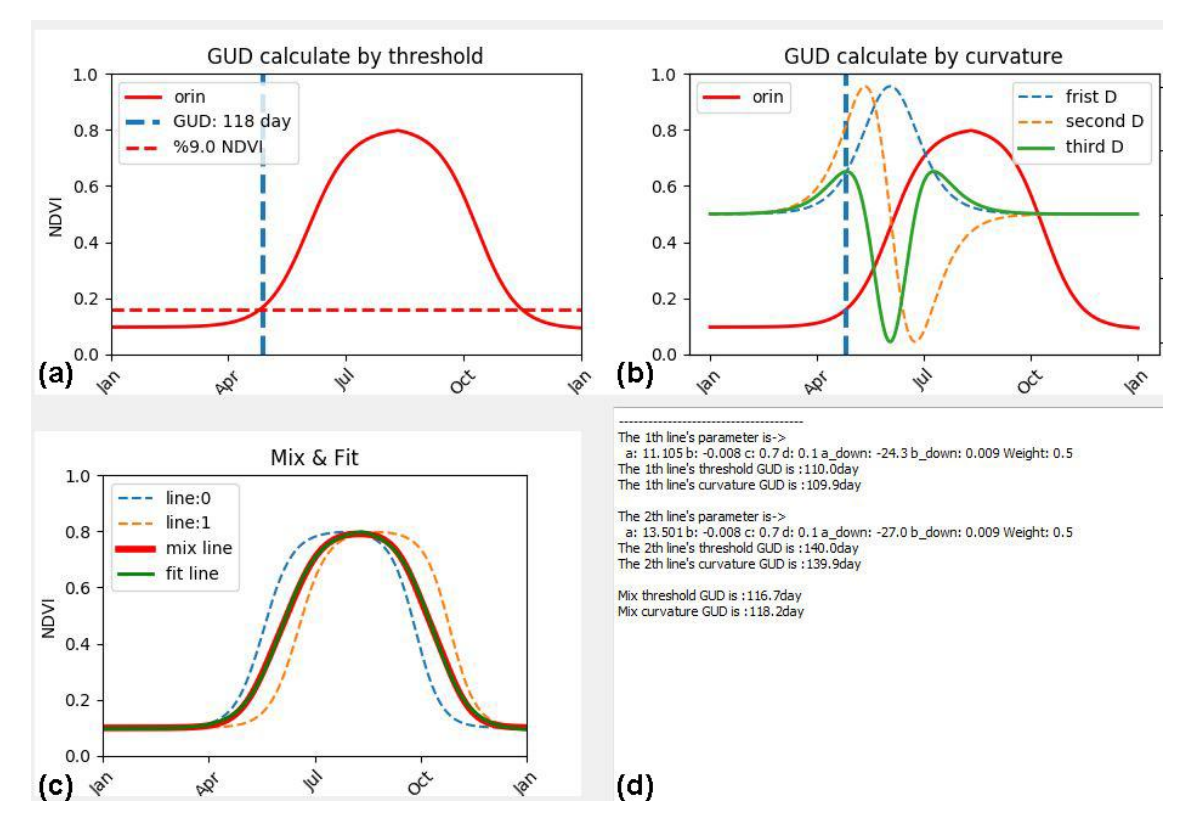

Figure 4. A example of the results: (a) The GUD of the NDVI<sub>mix</sub> by the curvature method, (b) first, second, and third derivative of the  $NDVI_{mix}$ , (c) all endmember NDVIs and the NDVI<sub>mix</sub>, and (d) result summary.